## **Moderator Manual**

## $\triangleright$  Link is 14.139.122.77.8099/GTU/

- $\triangleright$  Here, there is a sample of shreen shots as an example.
- Moderator(Chairman) has to Login using valid Username & password. **Username & Password has been sent to Expert Sr. No. (1)'s mobile as per the order from GTU before visit of institute. Enter the mobile no. as Username.**
- **Only Moderator can take printout of whole filled form/particular page.**
- $\triangleright$  While cursor motion, the Red color shows that the particular form/page is still Un-filled. The Green color shows that that particular form/page is filled.
- **Moderator has to enter the details in the field Required/Expected Colum** like Academic infrastructure, Essential Amenities, Computers, Internet etc.
- At the time of entering Library & Journal detail, **Moderator has to click on edit button** and then enter required no. of books, titles & journals.
- $\triangleright$  Committee members have to write their Observations by adding new text area.
- $\triangleright$  Committee members have to write their recommendations by adding new text area.
- $\triangleright$  All the committee members have to enter the Bank account details for honorarium purpose.
- $\triangleright$  At last, all the committee members & respective principal (Place of Visit) have to sign. at specific page after printout of whole form/report.

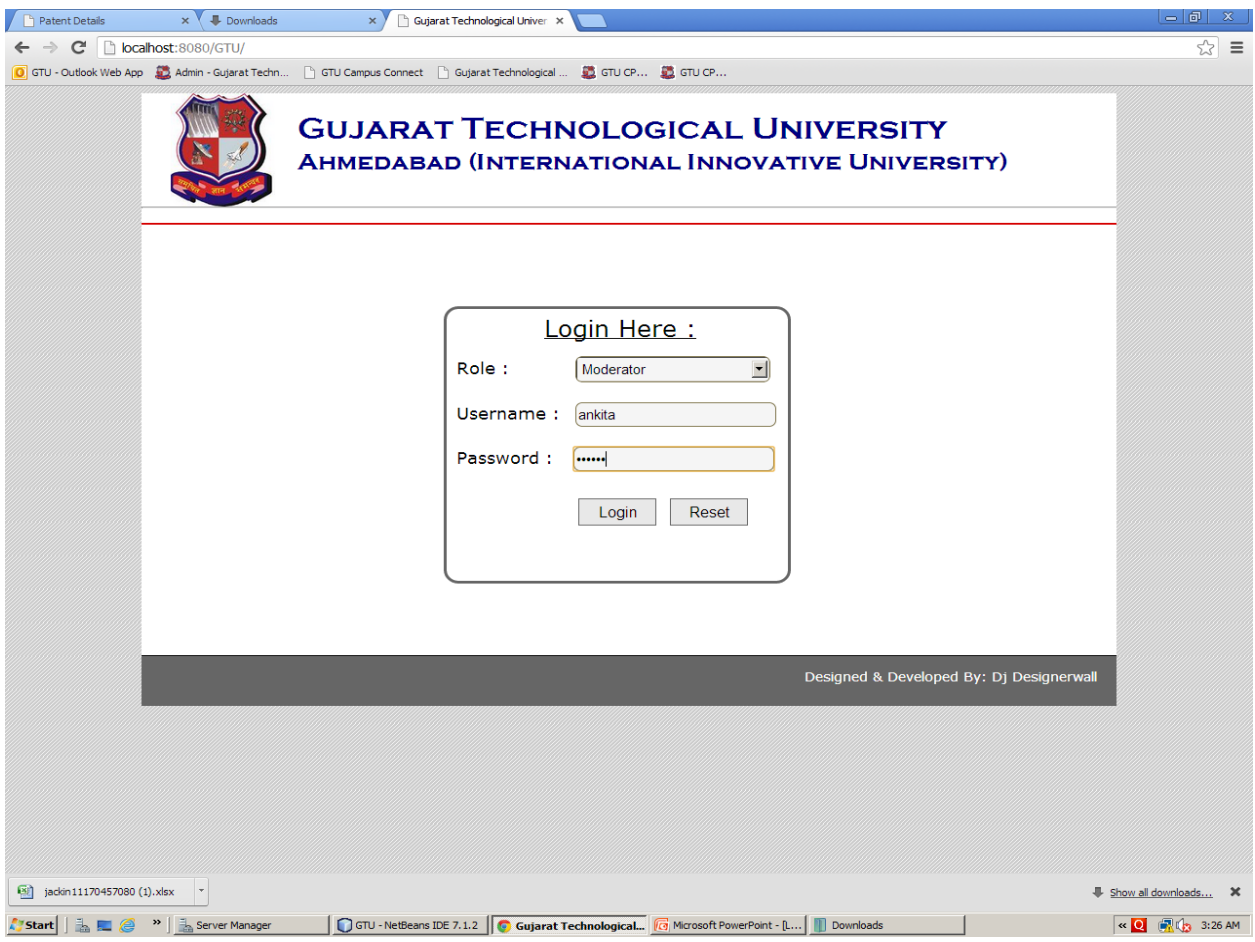

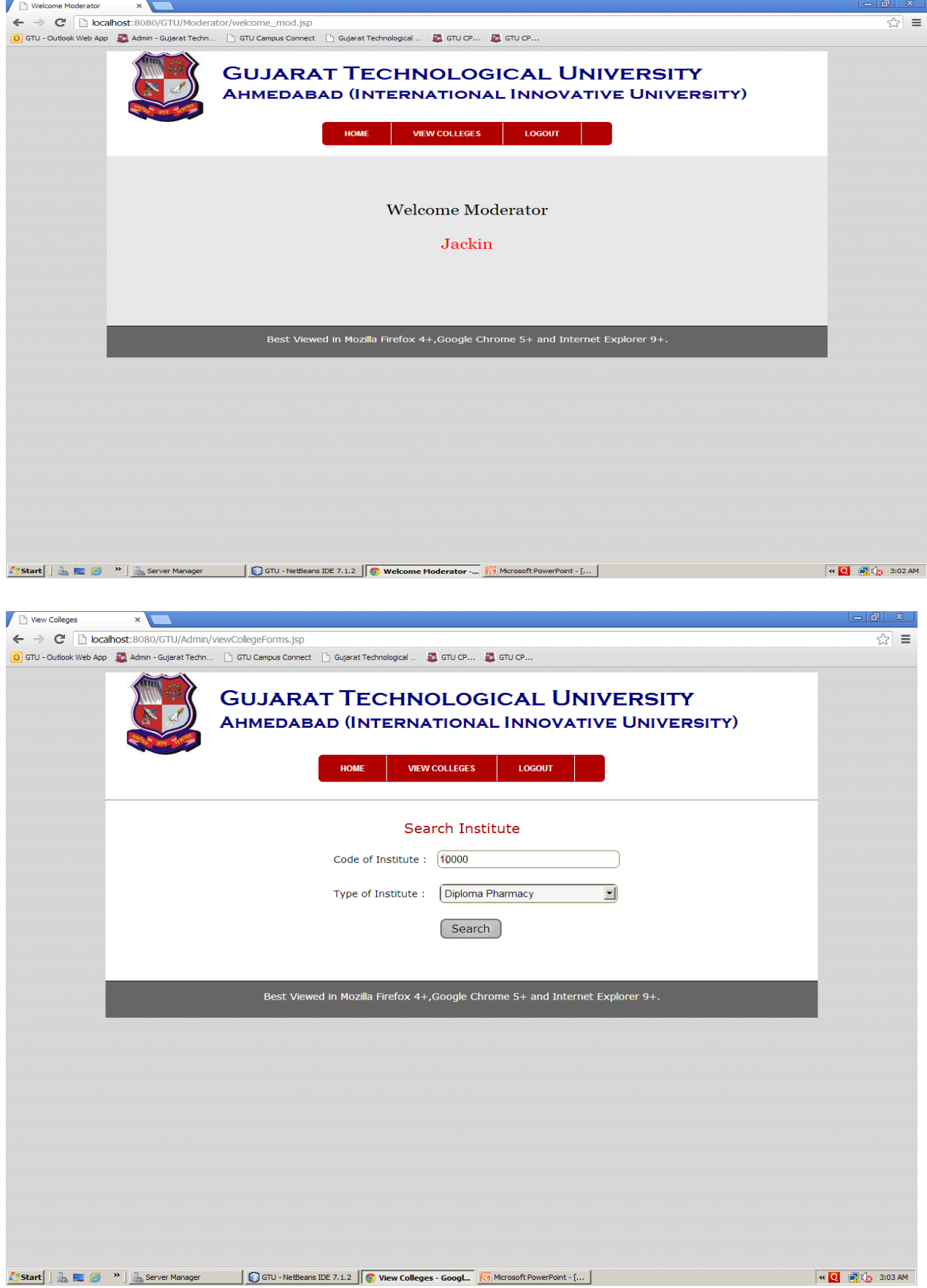

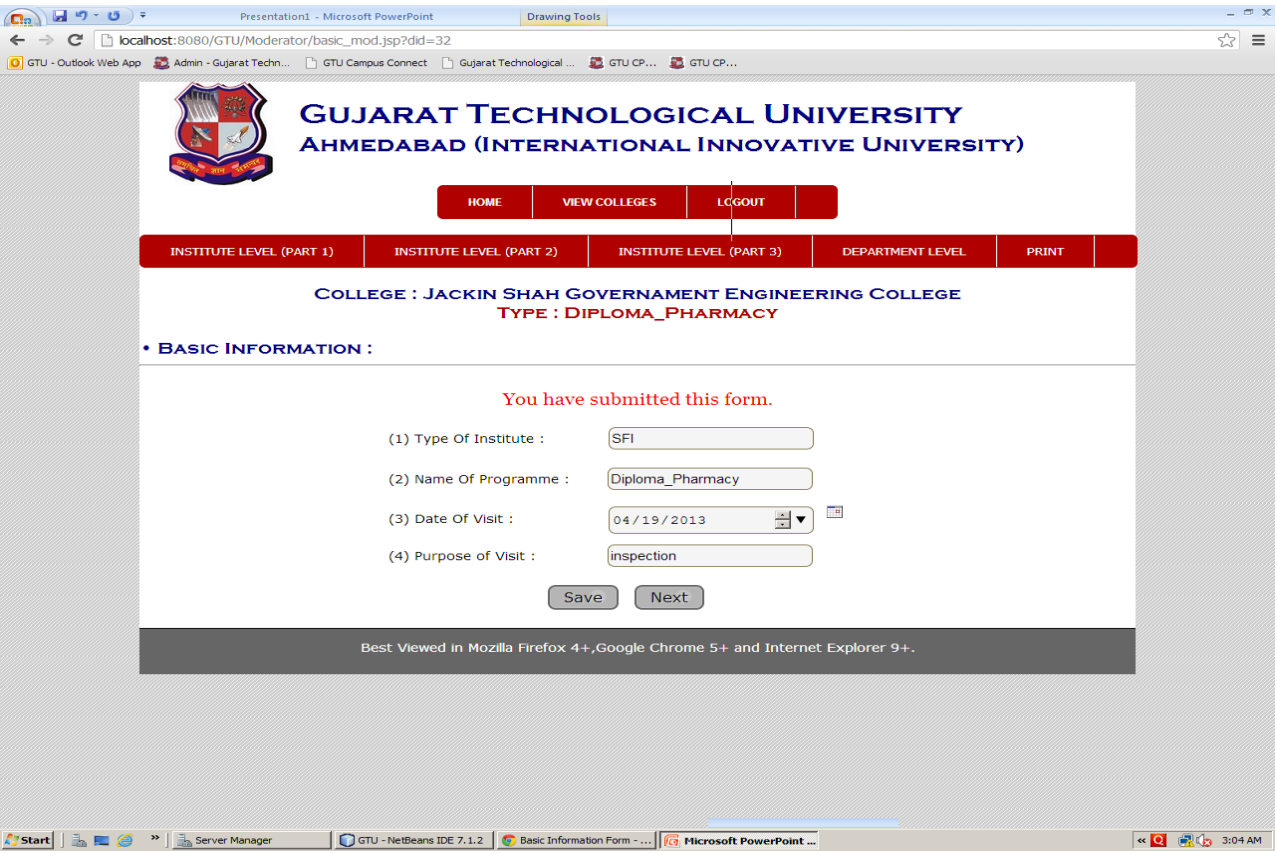

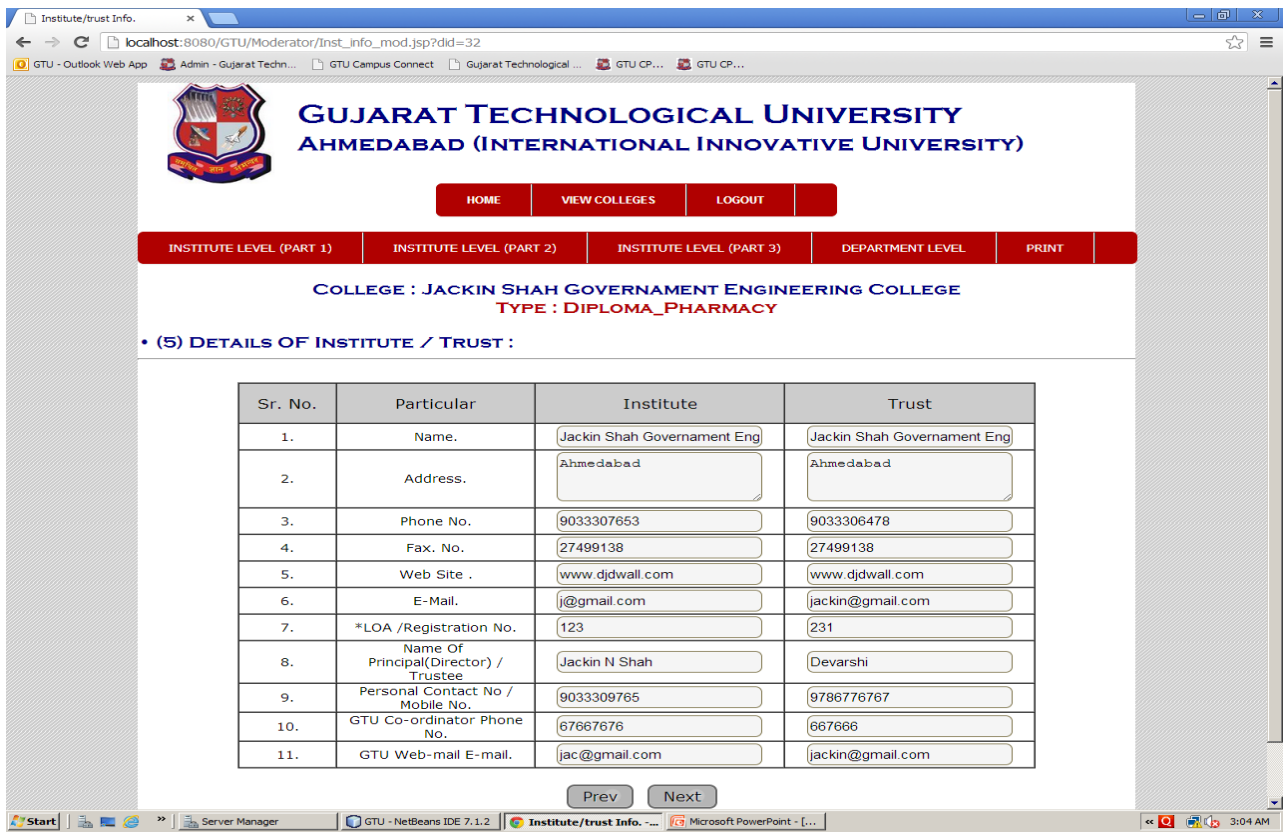

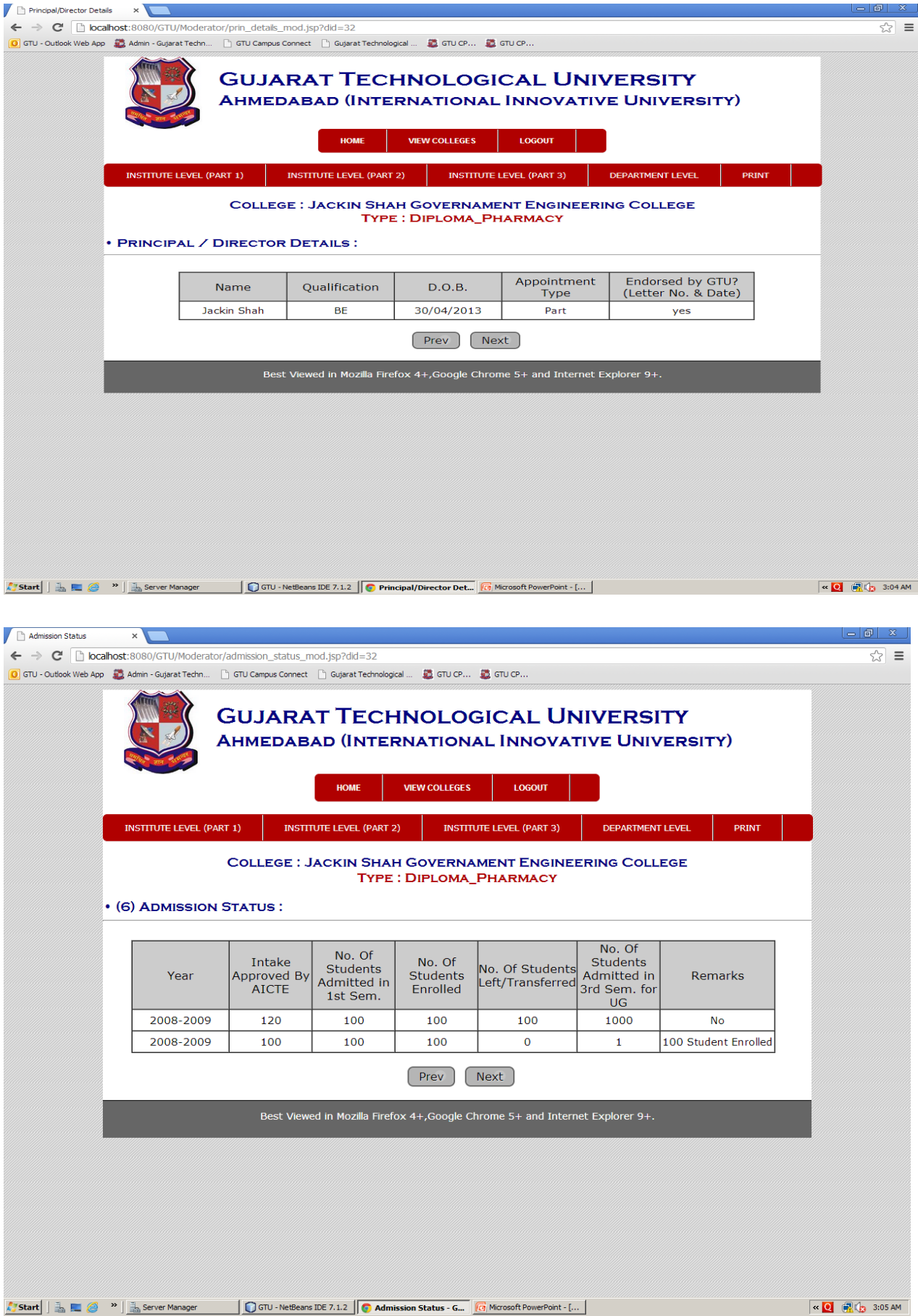

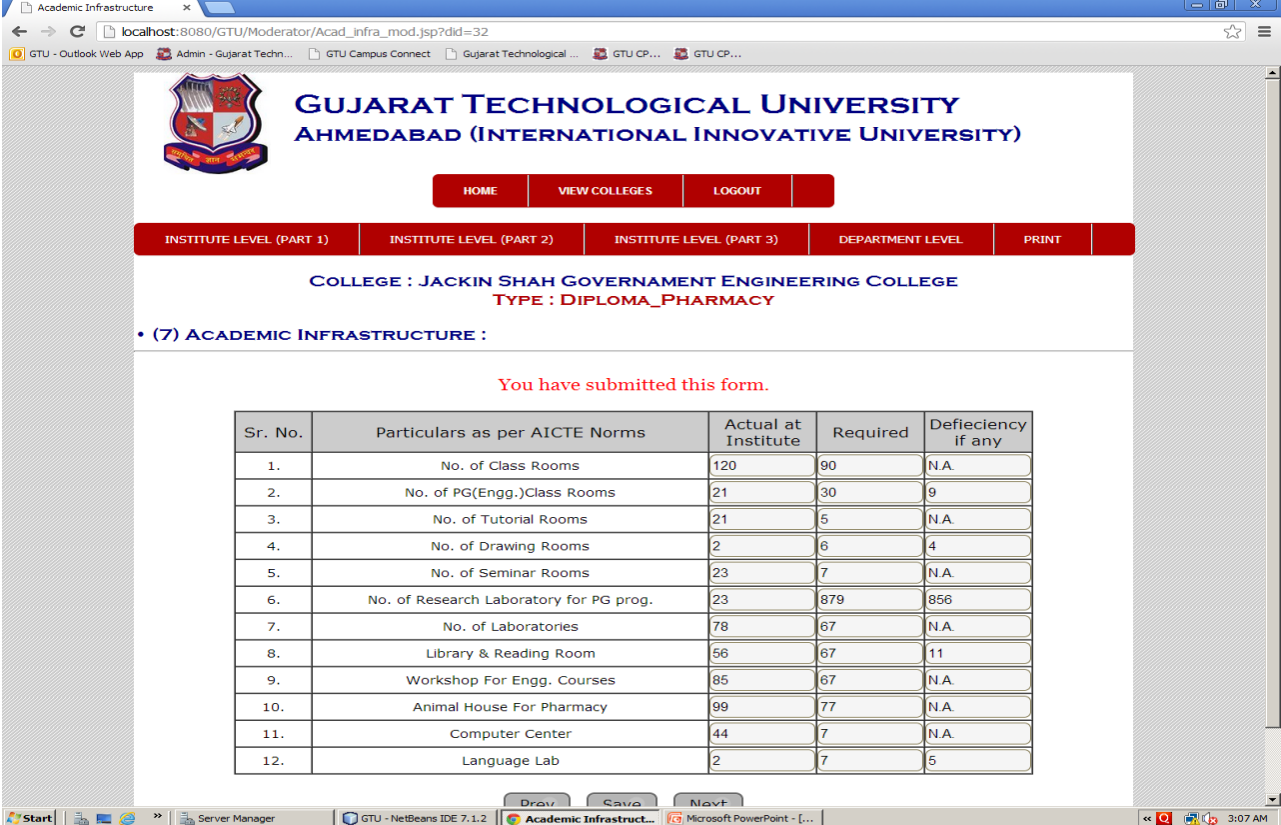

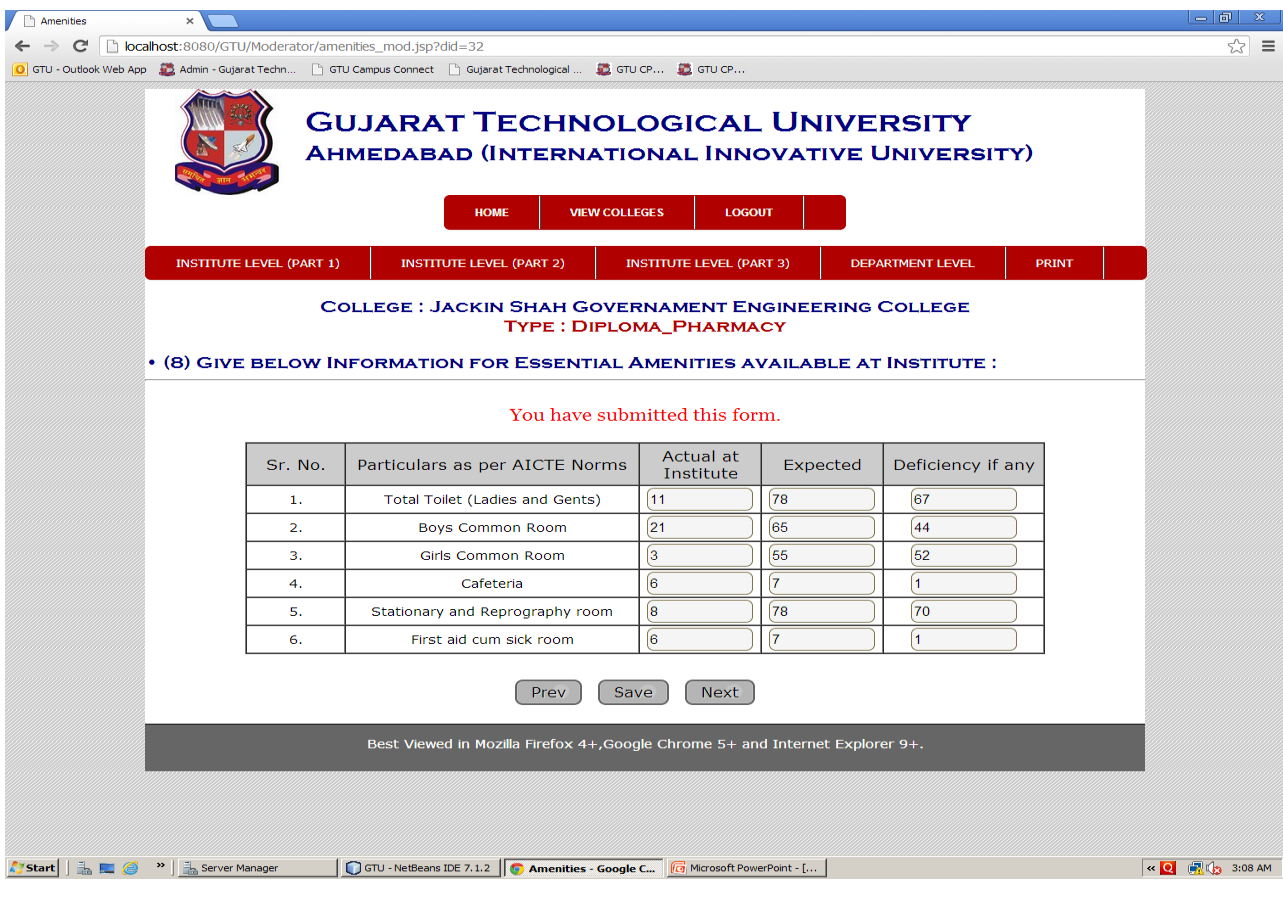

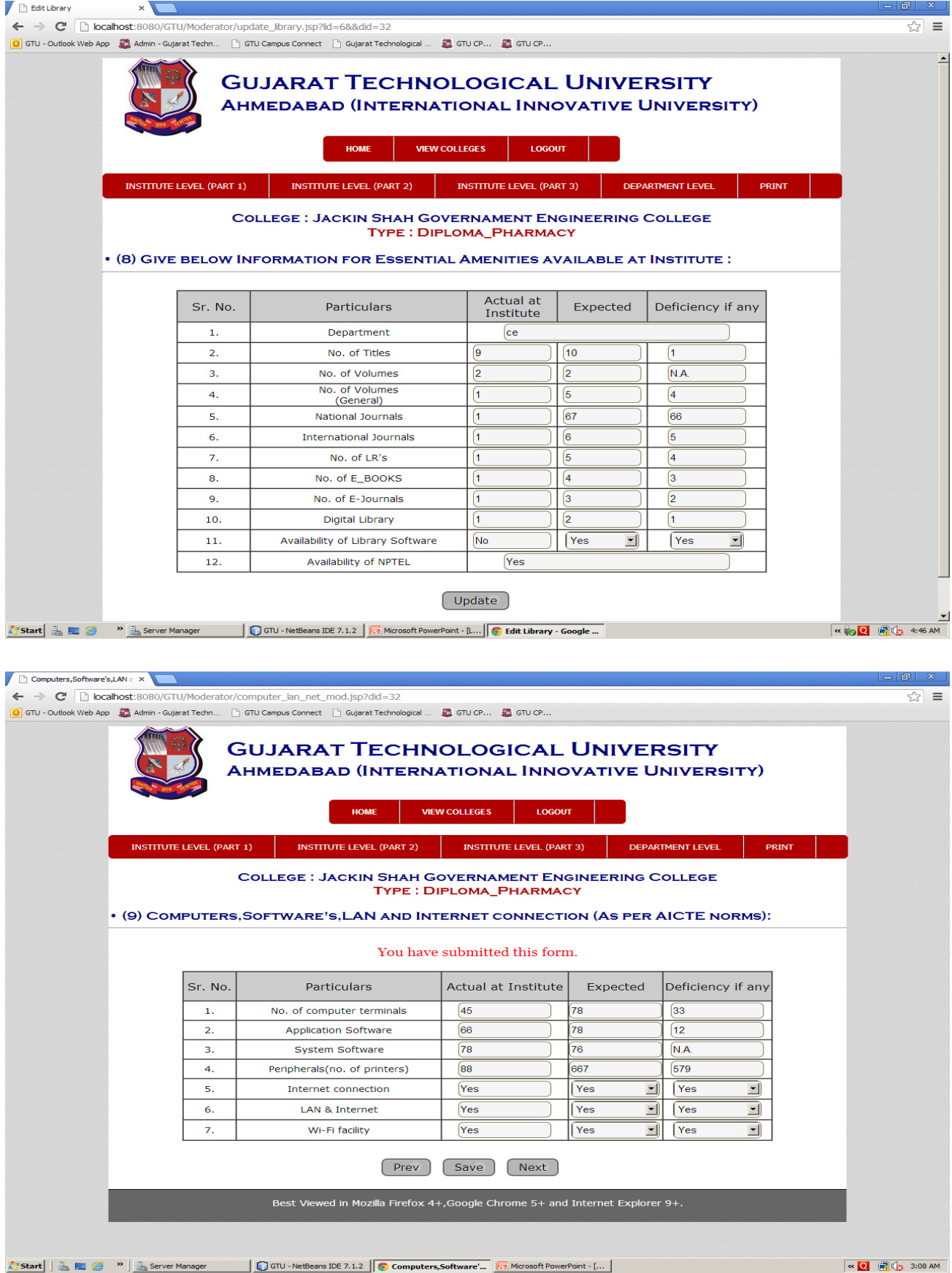

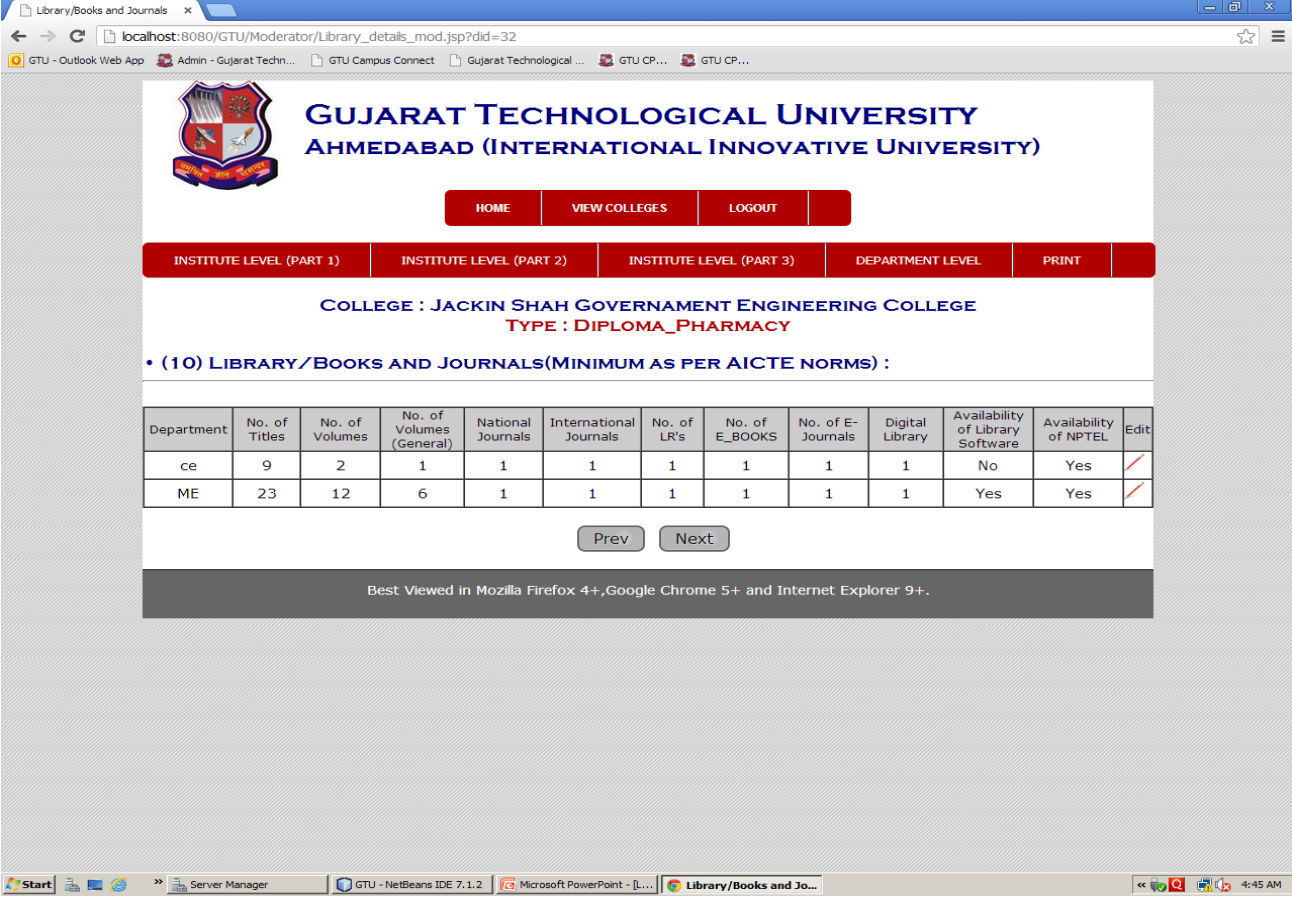

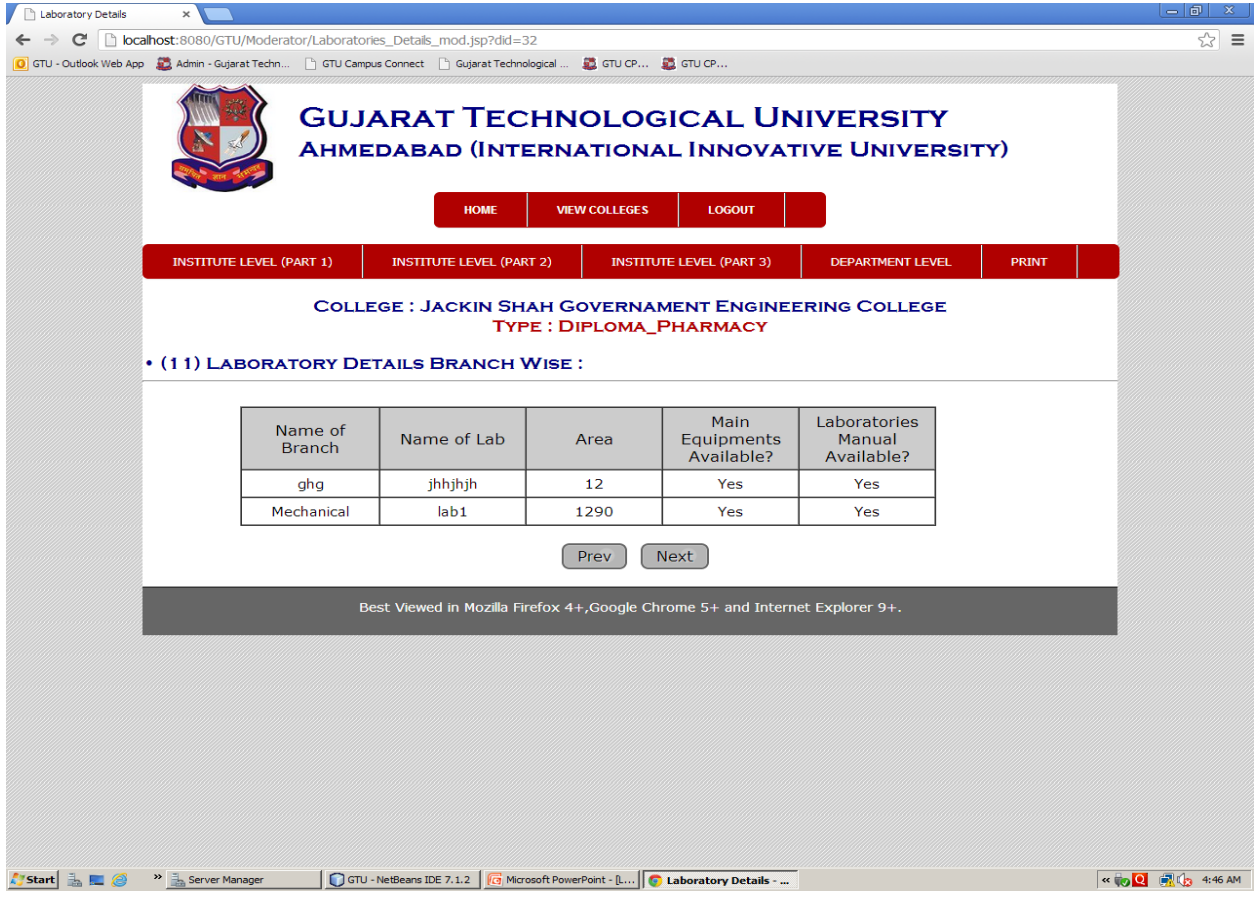

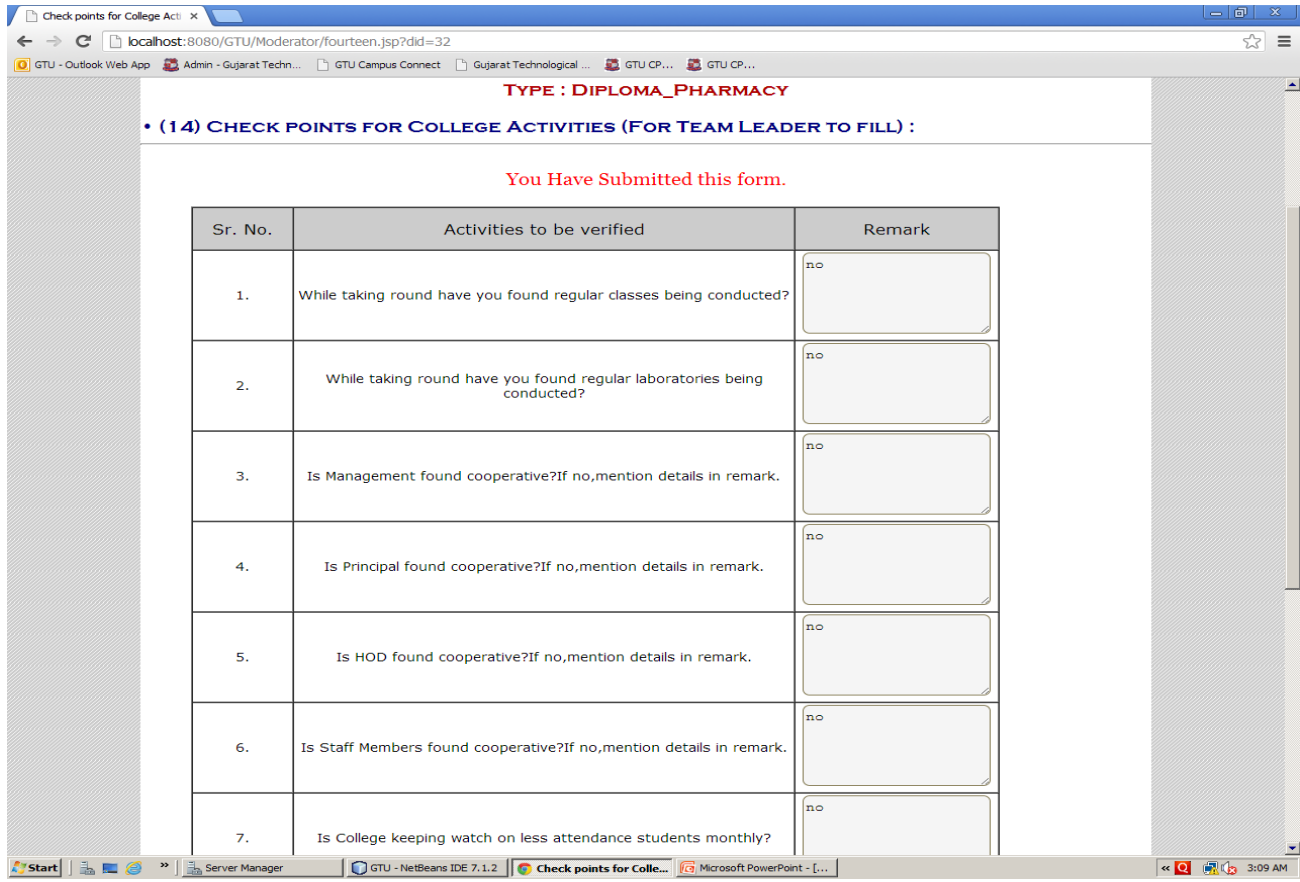

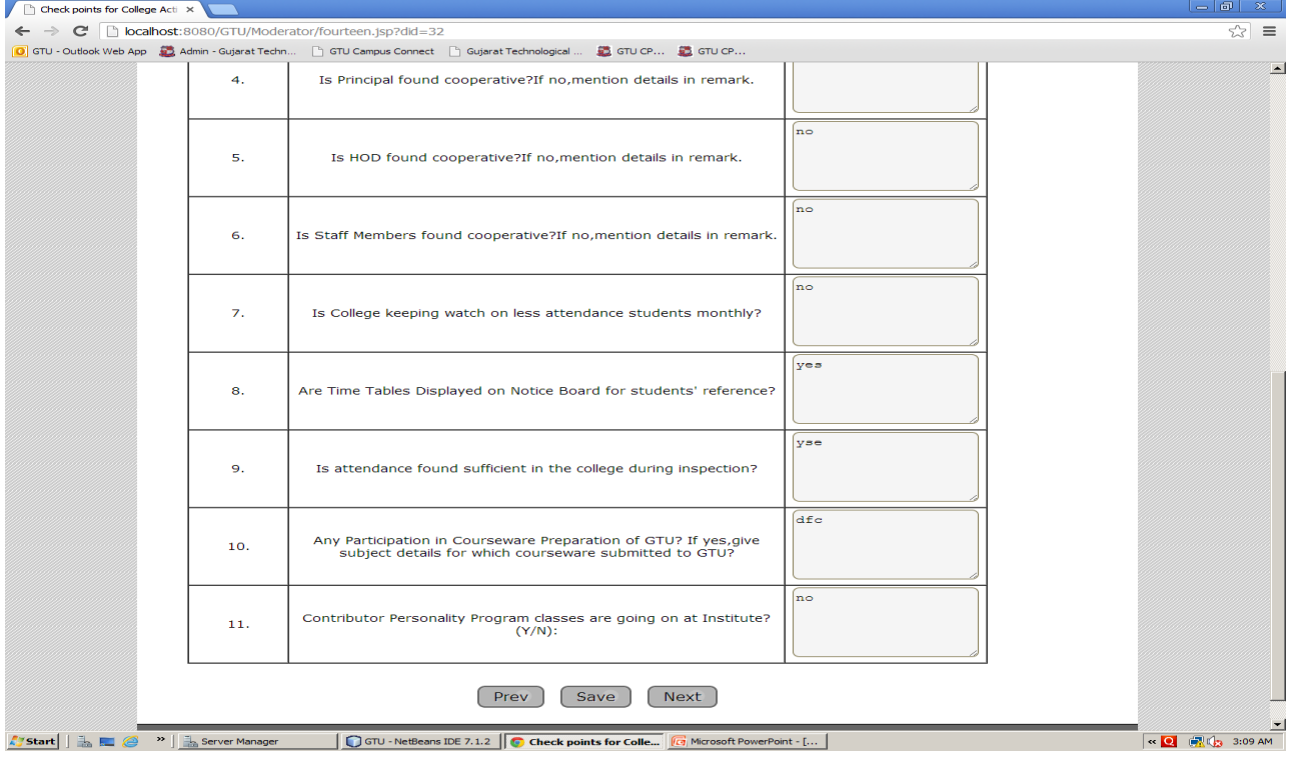

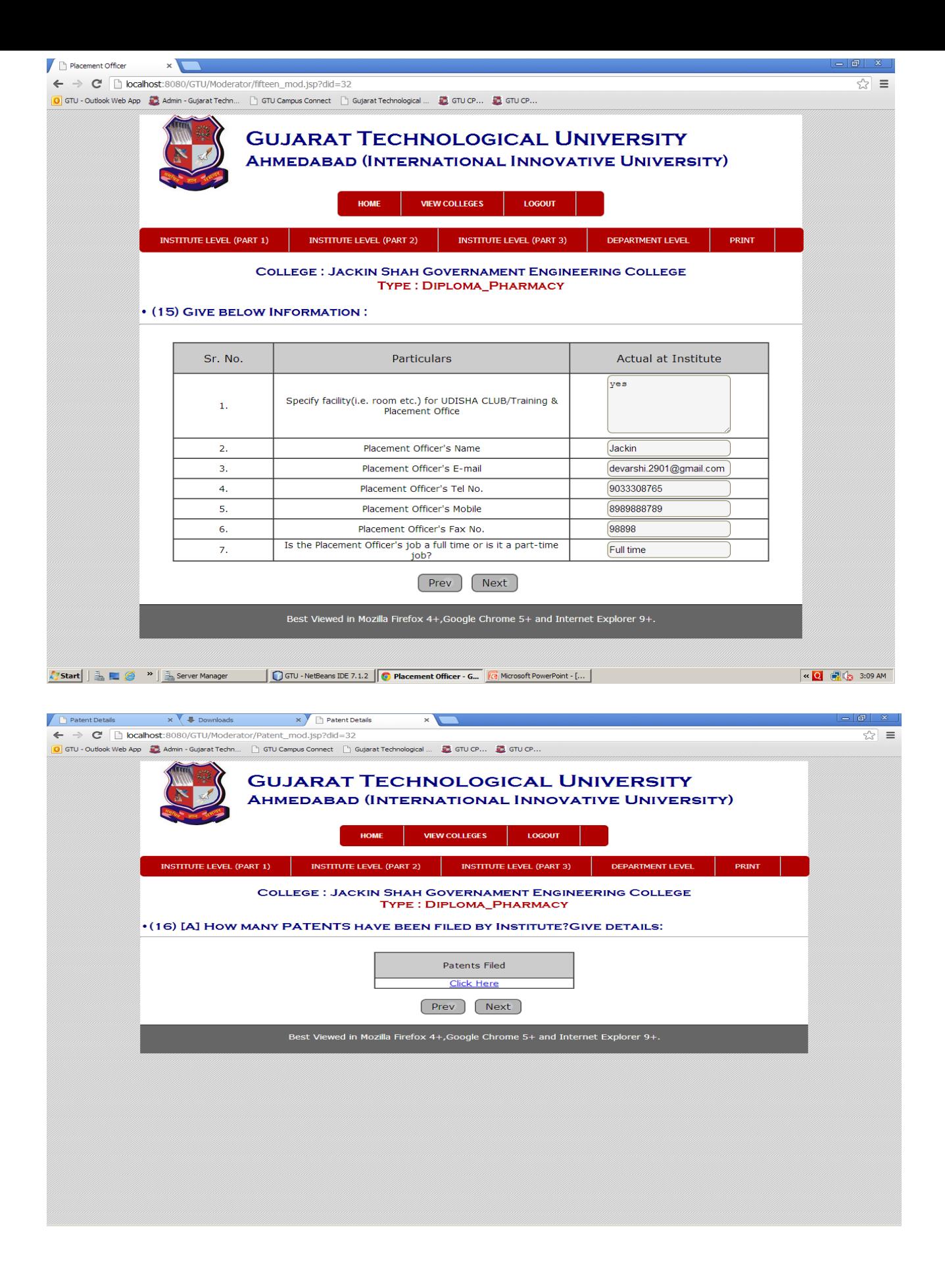

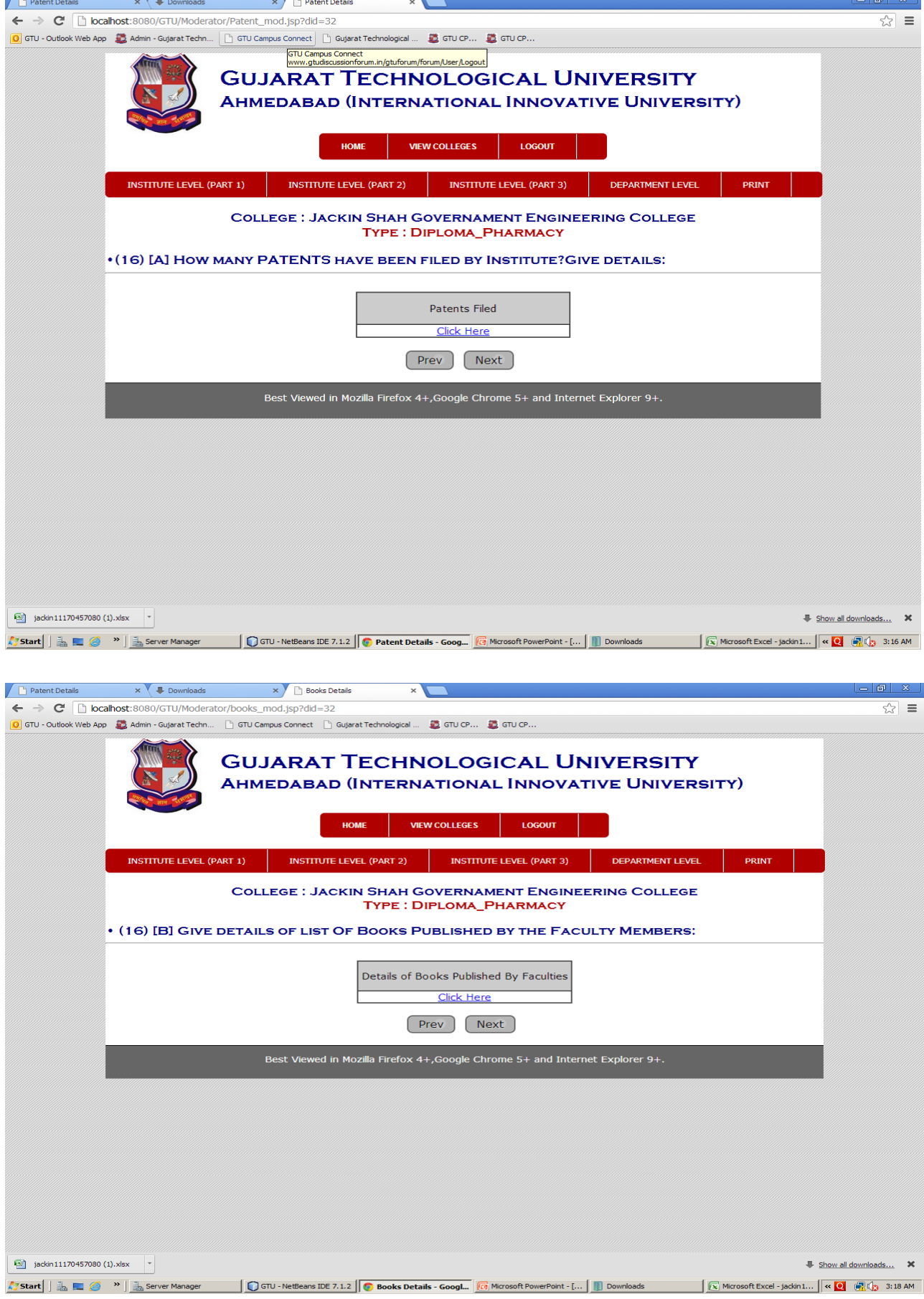

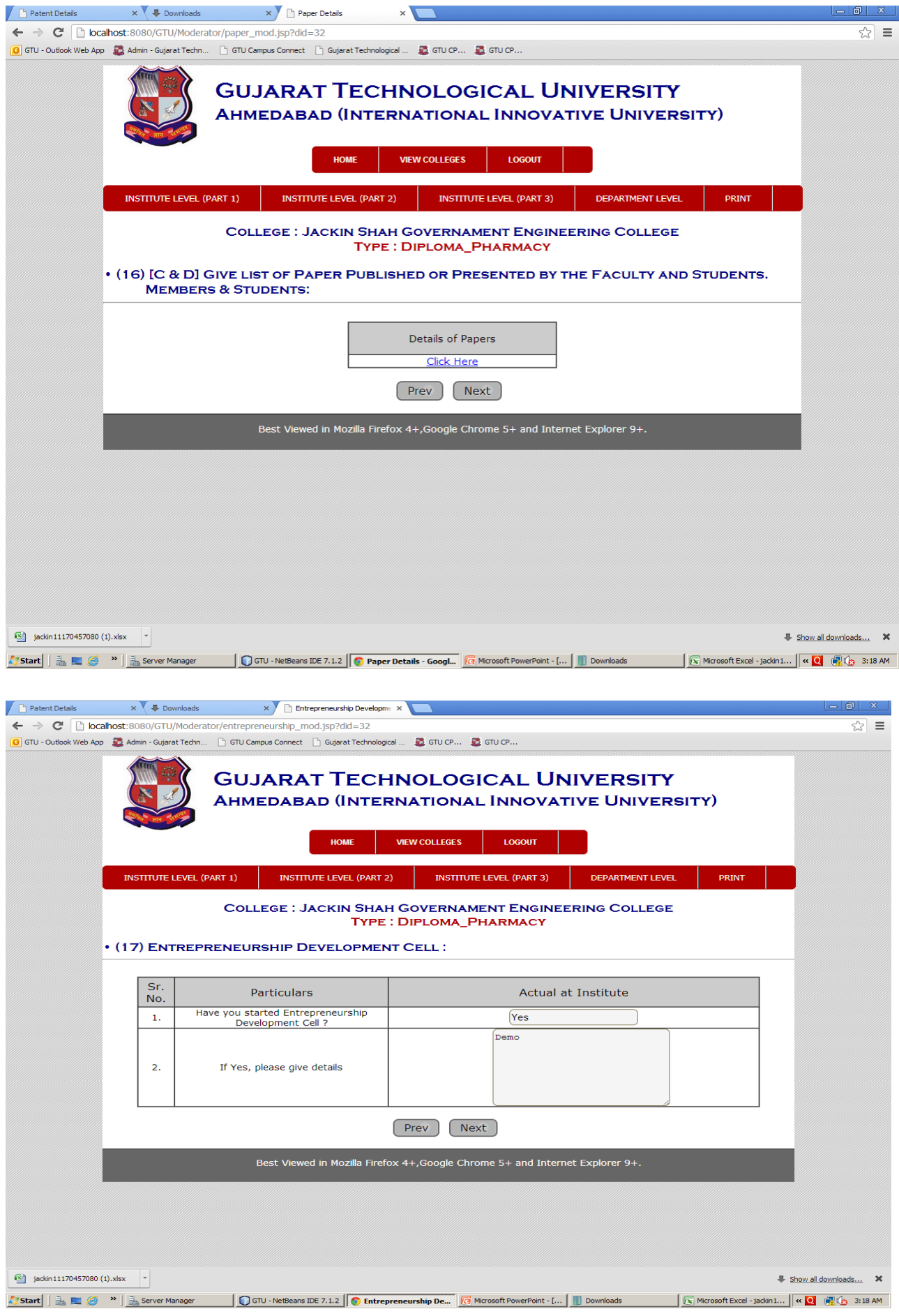

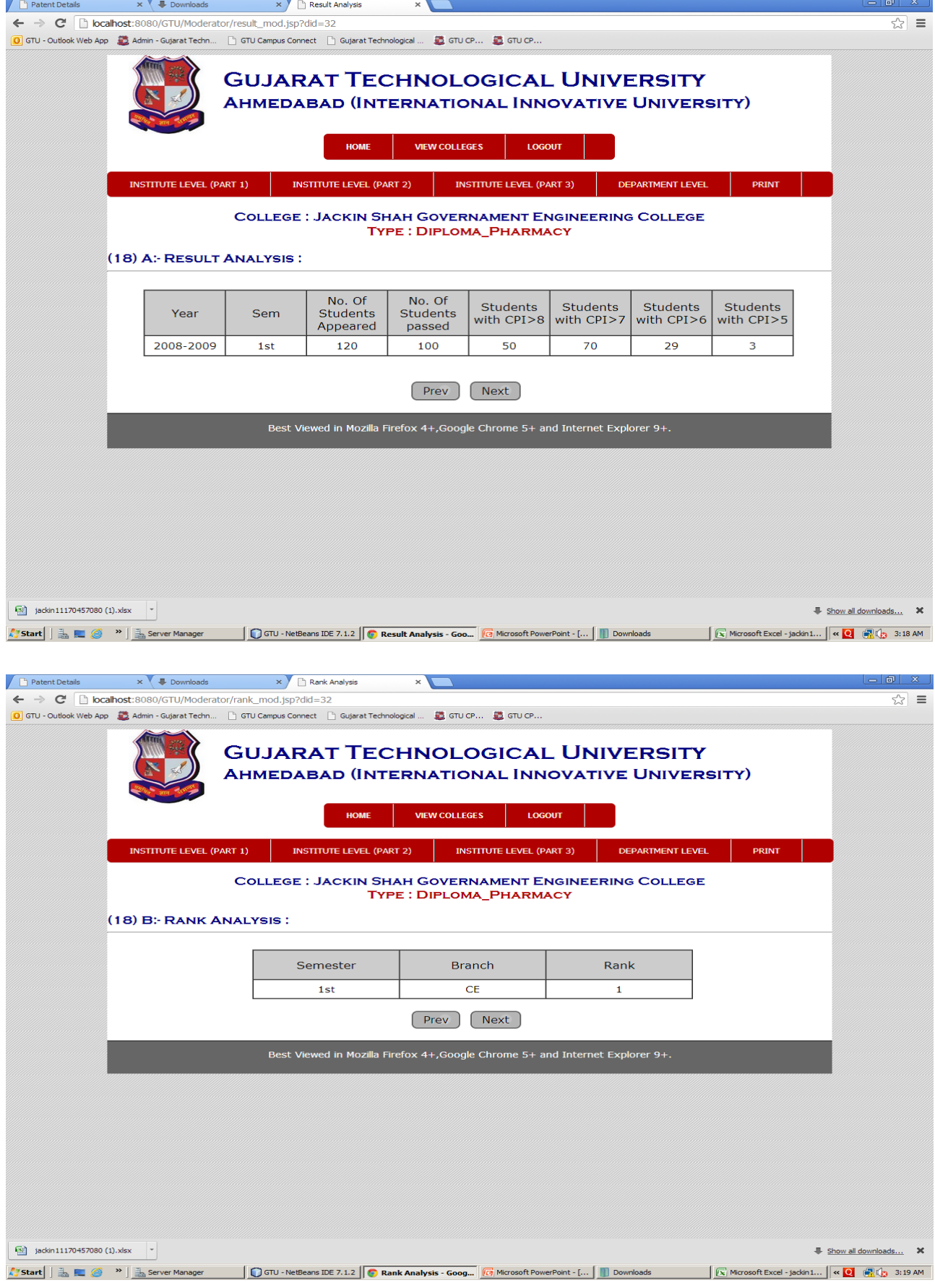

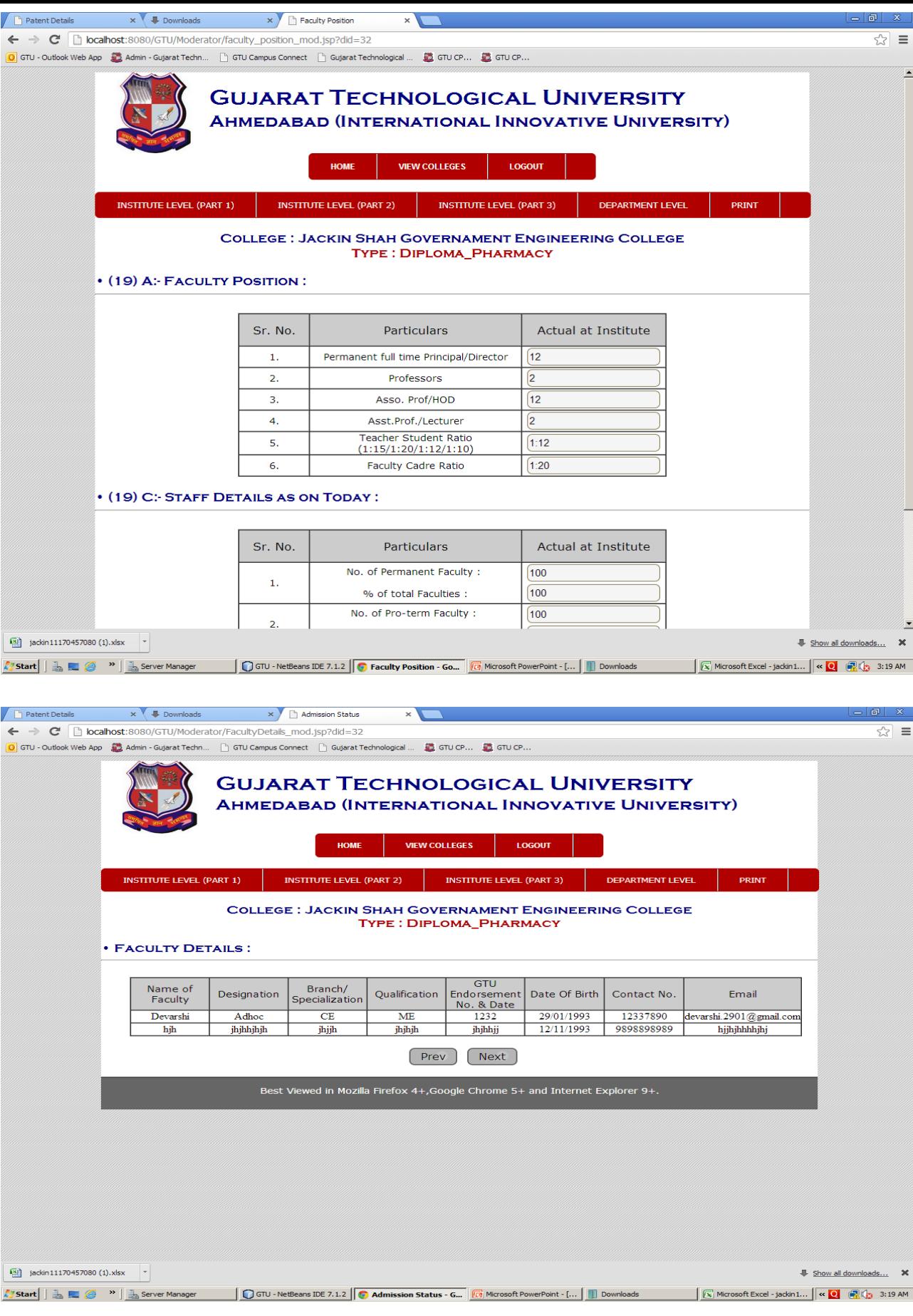

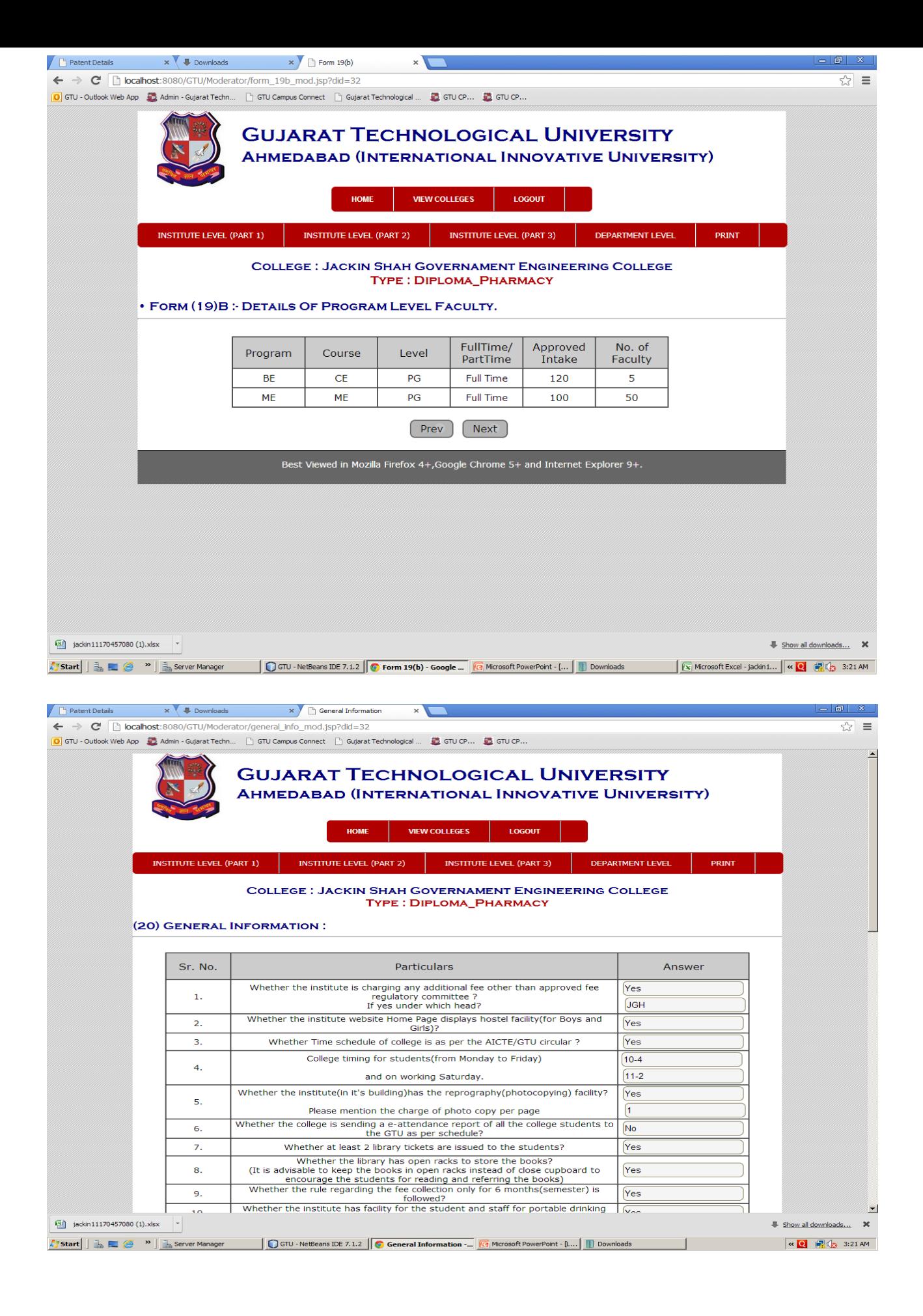

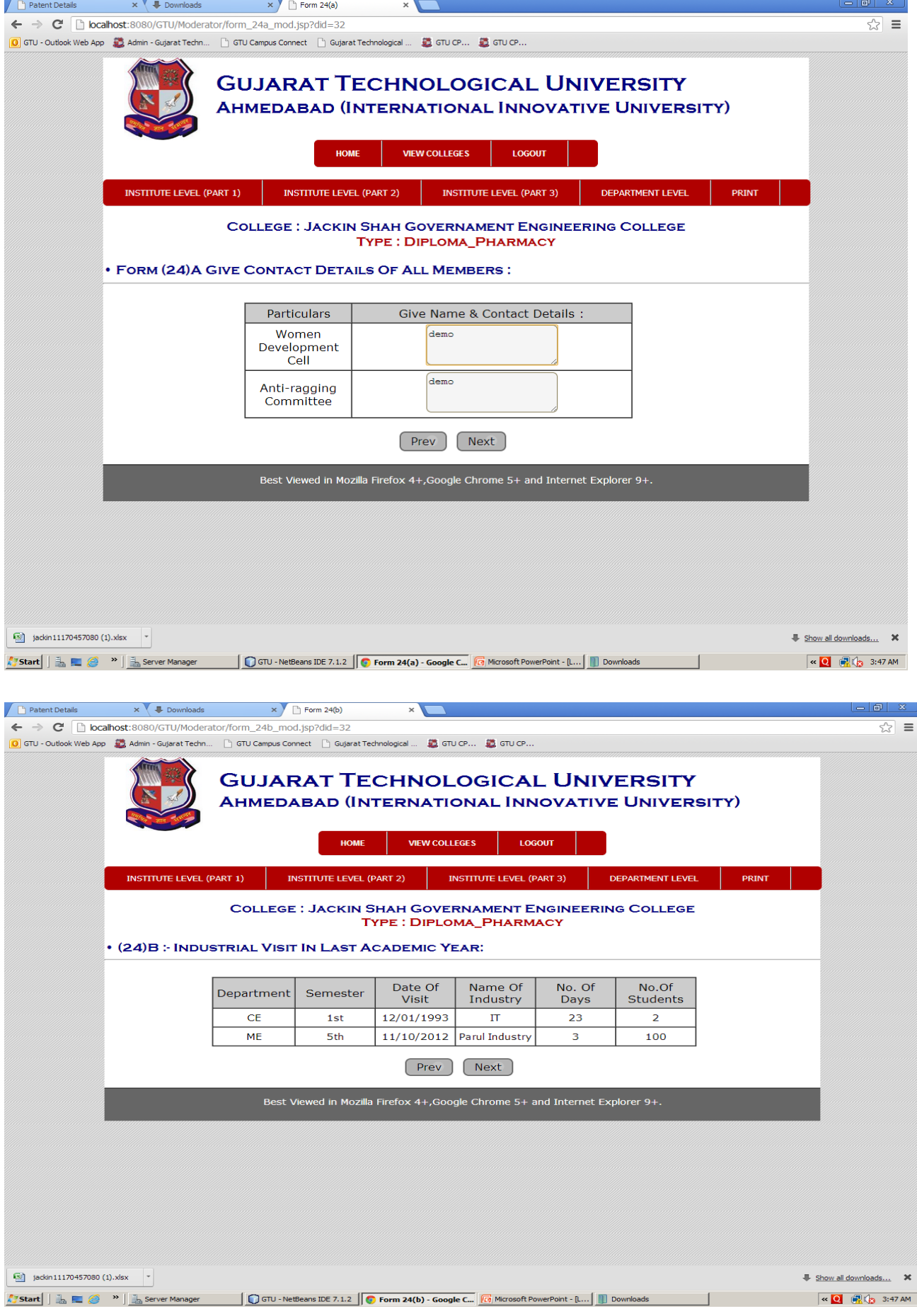

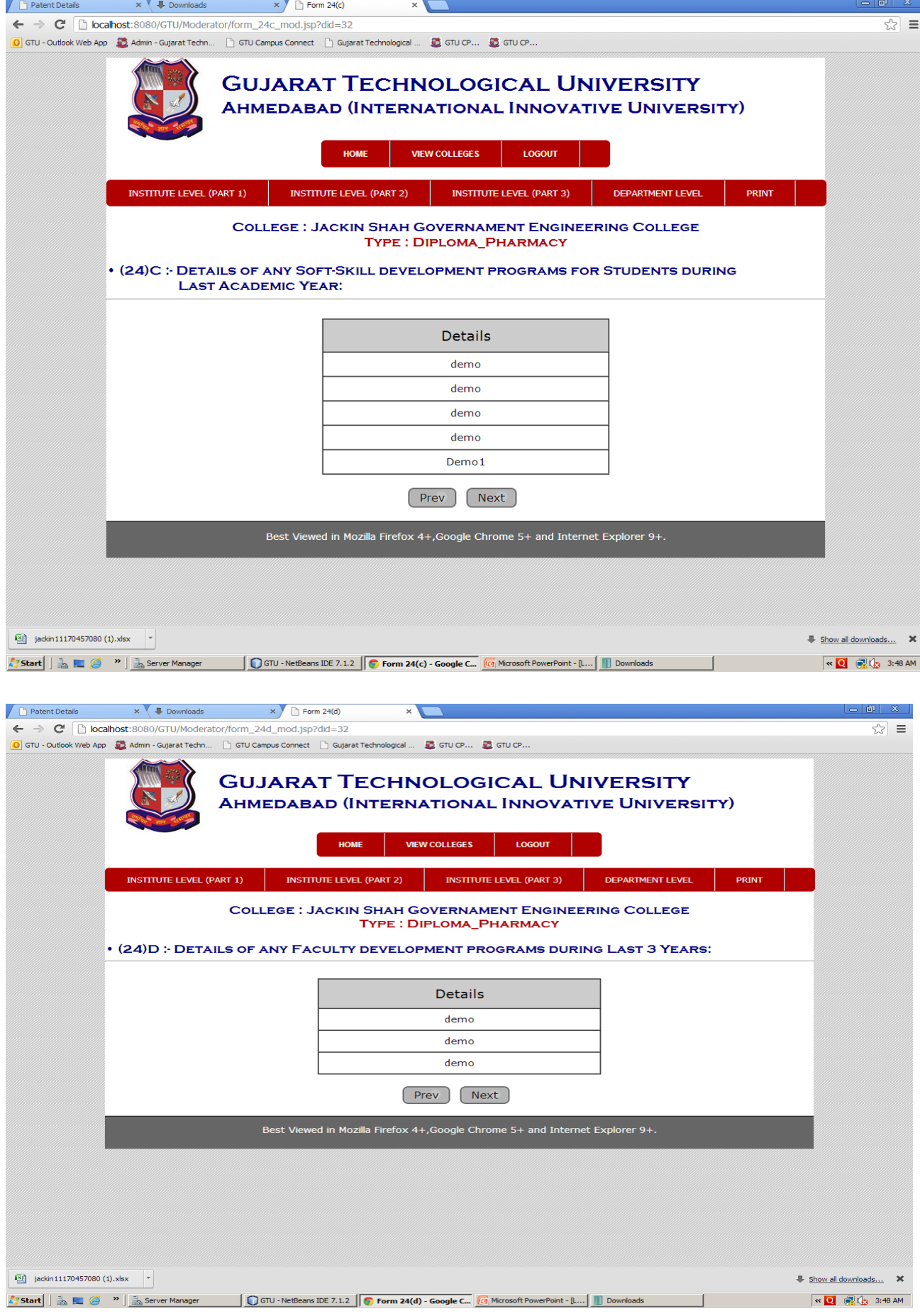

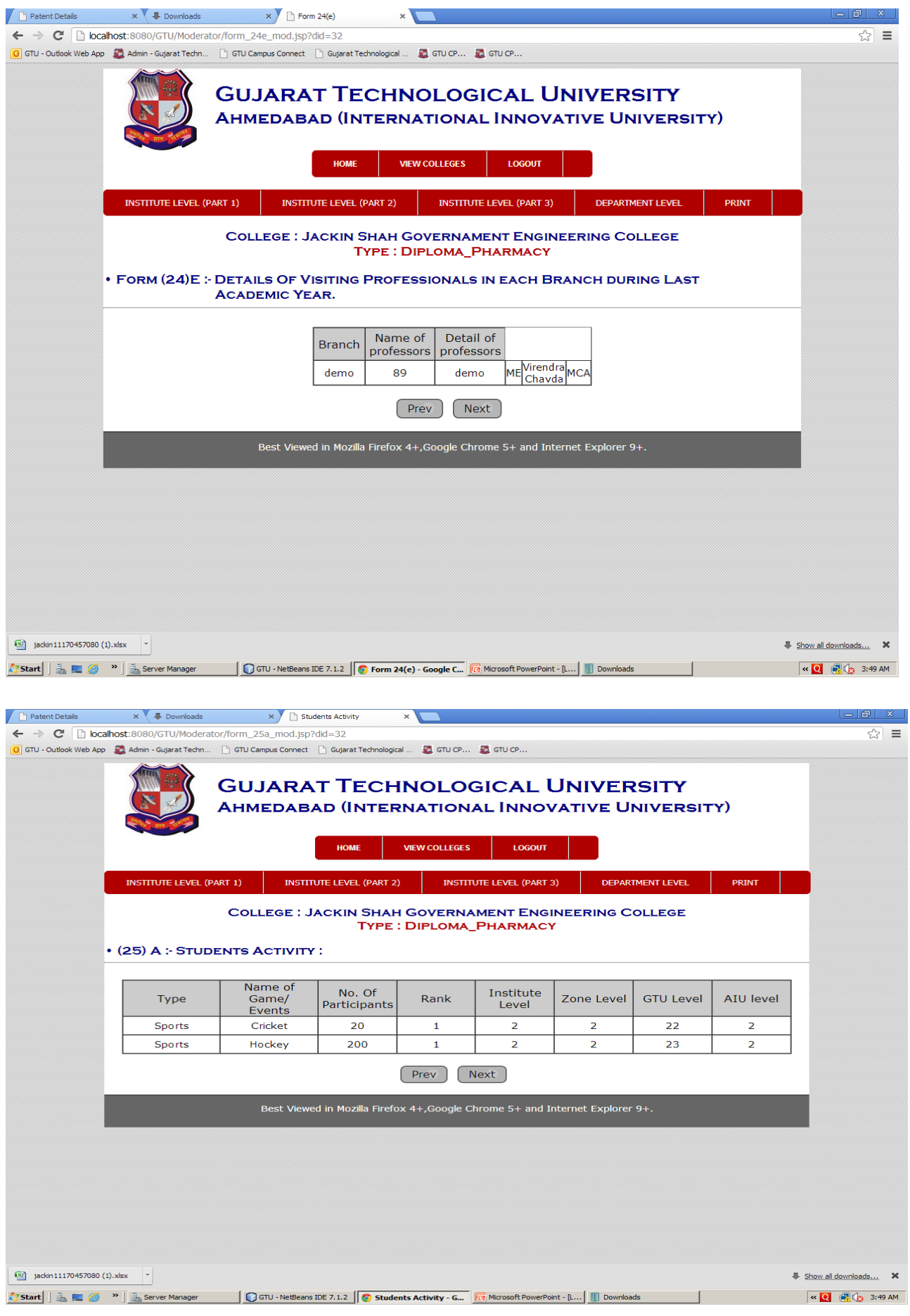

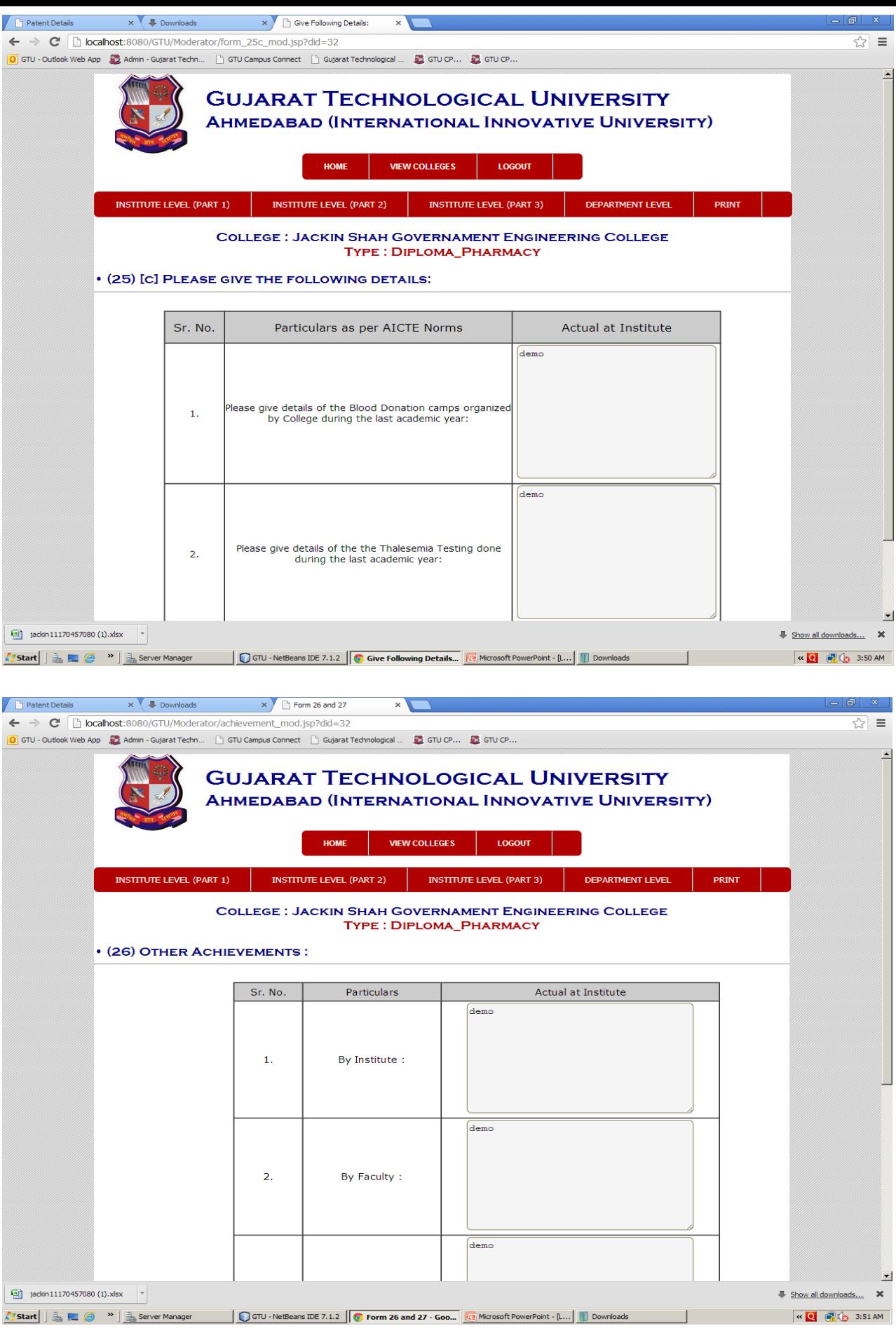

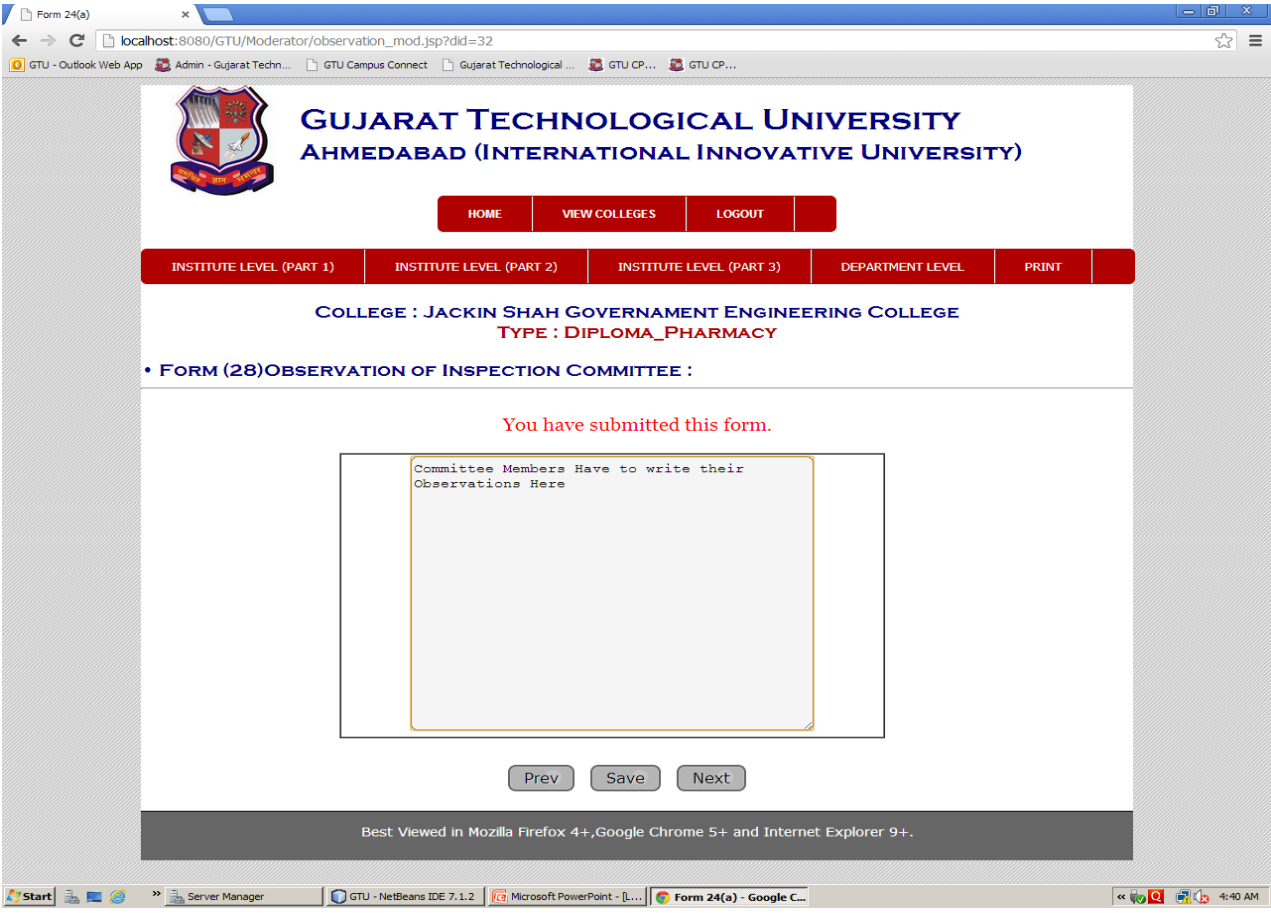

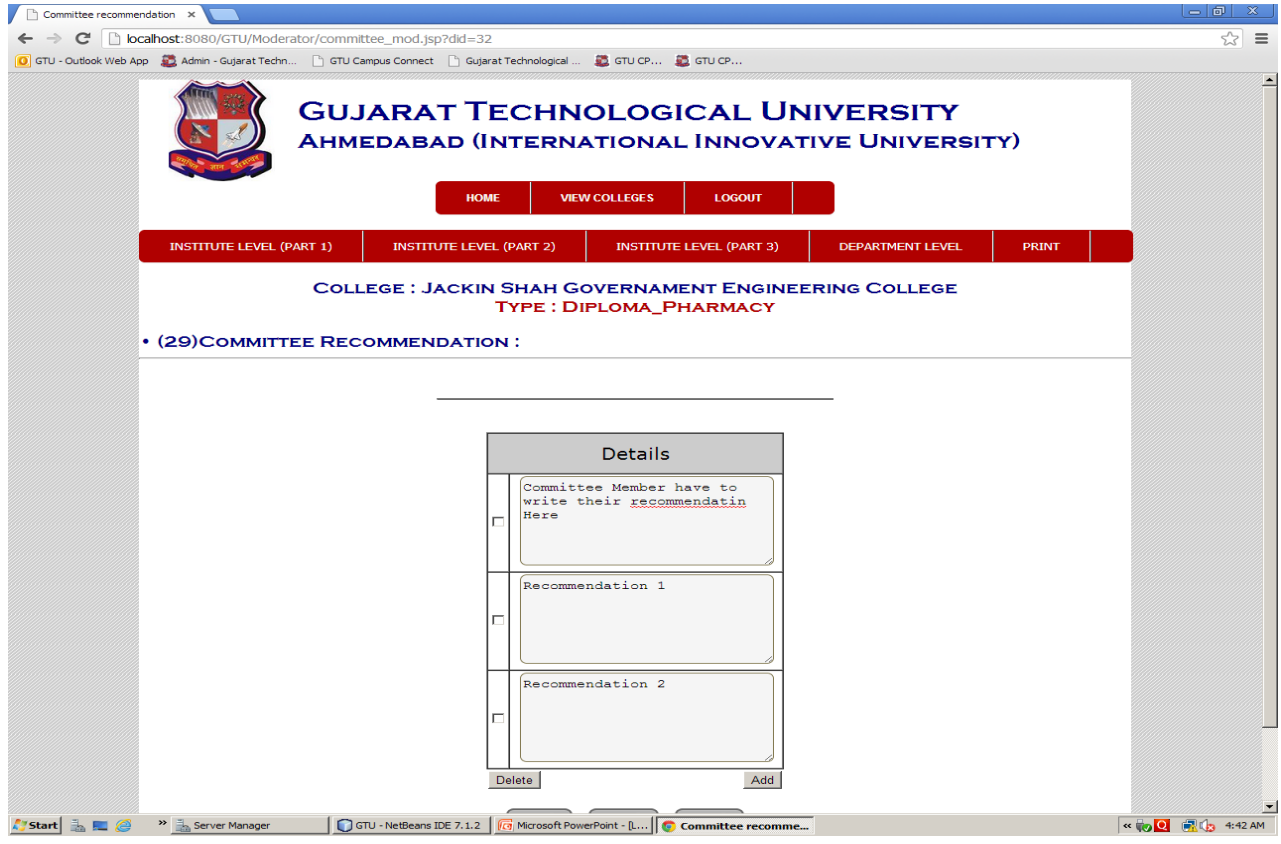

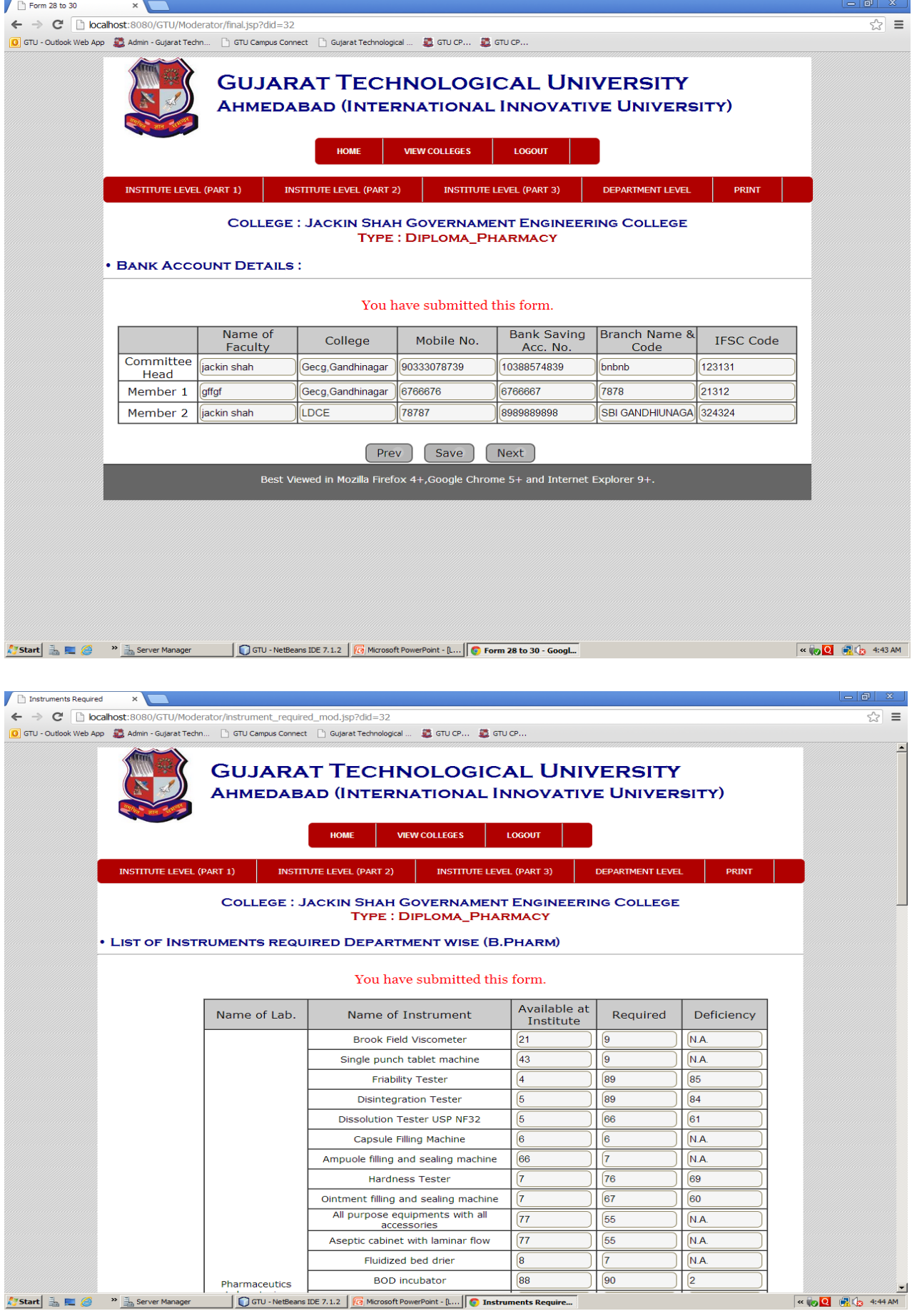

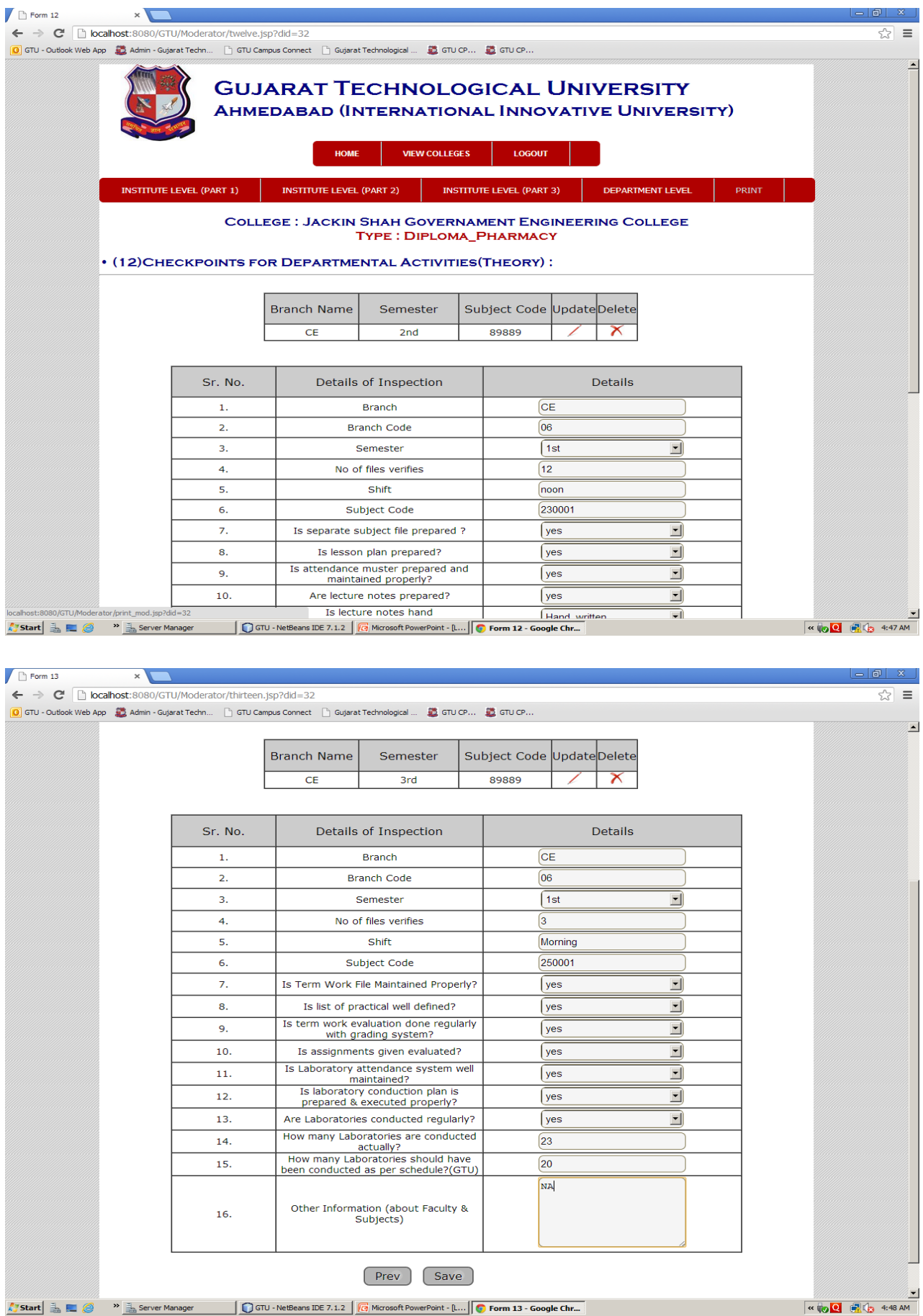

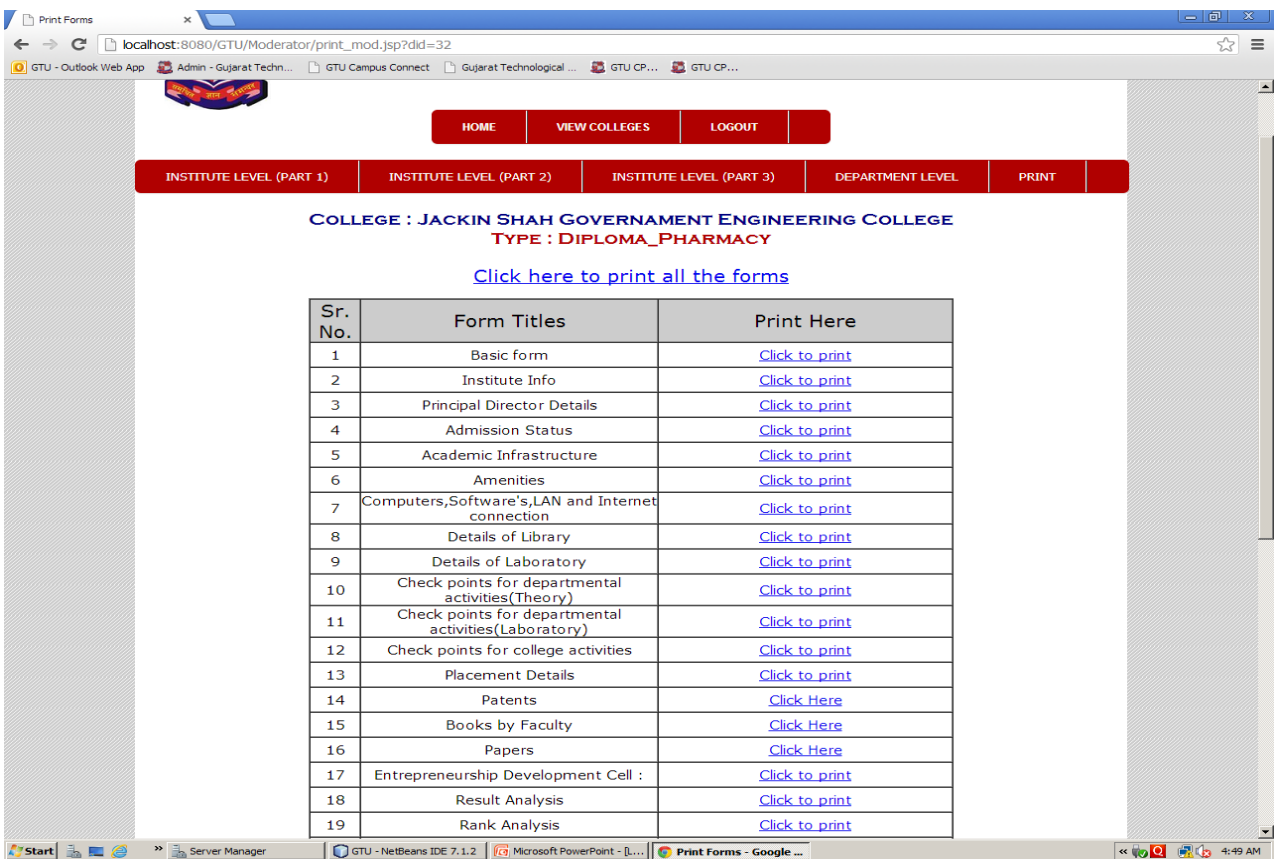

\* \* \* \* \* \* \*